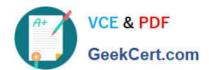

# PL-200<sup>Q&As</sup>

Microsoft Power Platform Functional Consultant

# Pass Microsoft PL-200 Exam with 100% Guarantee

Free Download Real Questions & Answers PDF and VCE file from:

https://www.geekcert.com/pl-200.html

100% Passing Guarantee 100% Money Back Assurance

Following Questions and Answers are all new published by Microsoft
Official Exam Center

- Instant Download After Purchase
- 100% Money Back Guarantee
- 365 Days Free Update
- 800,000+ Satisfied Customers

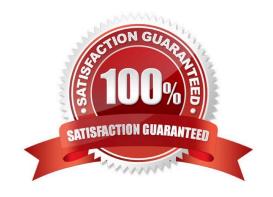

# VCE & PDF GeekCert.com

### https://www.geekcert.com/pl-200.html 2024 Latest geekcert PL-200 PDF and VCE dumps Download

### **QUESTION 1**

A company sells all types of bicycles, bicycle parts, and accessories. You are creating a chatbot by using Microsoft Power Virtual Agent for the bicycle shop.

When someone types in a bicycle brand name or terms such as helmet or shoes, the chatbot must automatically go to the accessories section of the chatbot.

You need to configure the chatbot functions.

Which two functions should you configure? Each correct answer presents part of the solution.

NOTE: Each correct selection is worth one point.

- A. Entities
- B. Fallback topic
- C. Smart matching
- D. Synonyms
- E. Slot filling

Correct Answer: AE

Use entities and slot filling in Power Virtual Agents bots.

One fundamental aspect of natural language understanding is to identify entities in a user dialog. An entity can be viewed as an information unit that represents a certain type of a real-world subject, like a phone number, zip code, city, or even a person\\'s name. Custom entities

The prebuilt entities cover commonly used information types, but on some occasions, such as when building a bot that serves a specific purpose, you\\'ll need to teach the bot\\'s language understanding model some domain-specific knowledge. For instance, let\\'s say you want to build a bot for an outdoor store. In this case, you\\'ll need to teach the bot to acknowledge the "outdoor gears product" category in a dialog.

A:

Slot filling

Slot filling is a natural language understanding concept that means saving an extracted entity to an object. However, in Power Virtual Agents, slot filling means placing the extracted entity value into a variable.

Reference: https://learn.microsoft.com/en-us/power-virtual-agents/advanced-entities-slot-filling

### **QUESTION 2**

### **HOTSPOT**

You are using power Automate to create a list of customers from a Microsoft Excel file,

The list must contain customers who meet one of the following criteria:

### https://www.geekcert.com/pl-200.html 2024 Latest geekcert PL-200 PDF and VCE dumps Download

1.

Sales of less than \$500,000.

2.

Customers who are on credit hold.

3.

You need to create a condition to filter the list Of customers.

How should you complete the filter condition? To answer, select the appropriate options in the answer area.

NOTE: Each correct selection is worth one point

Hot Area:

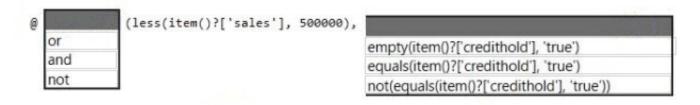

### Correct Answer:

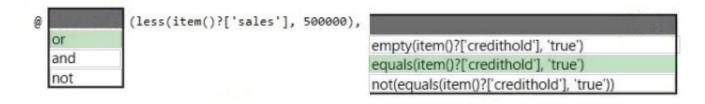

Box 1: or

Or: Takes two arguments and returns true if either argument is true.

Box 2: equals(item()?[\\'credithold\\'],\\'true\\')

Equals: Returns true if two values are equal.

For example, if parameter1 is someValue, this expression returns true:

equals(parameters(\\'parameter1\\'), \\'someValue\\')

### **QUESTION 3**

You plan to create a dataflow by using Power Query to transform the data. You observe \hat some cells display an error instead of the expected data. You need to obtain more details about the errors. What should you do?

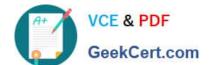

### https://www.geekcert.com/pl-200.html 2024 Latest geekcert PL-200 PDF and VCE dumps Download

| A. Select the row that includes the cell with the error.                                                                                                    |
|----------------------------------------------------------------------------------------------------|
| B. Use the Flow Checker.                                                                                                    |
| C. Select the cell with the error.                                                                                                    |
| D. Use the App Checker.                                                                                                    |
| E. Use the Advanced Editor.                                                                                                    |
| Correct Answer: C                                                                                                    |
|                                                                                                    |
|                                                                                                    |
| QUESTION 4                                                                                                    |
| HOTSPOT                                                                                                    |
| You have a Power Apps portal app that supports a sales community and a service community in the same environment. The only language configured in the environment is English. The company wants to add support for two more languages. |
| The solution must meet the following requirements:                                                                                                    |
| 1.                                                                                                    |
| Languages must be for both sales and service functions.                                                                                                    |
| 2.                                                                                                    |
| The company logo and colors must be used and apply to all screens.                                                                                                    |
| 3.                                                                                                    |
| Communities must be separate with different URLs and access lists.                                                                                                    |
| You need to configure the solution.                                                                                                    |
| What should you configure? To answer, select the appropriate options in the answer area.                                                                                                    |
| NOTE: Each correct selection is worth one point.                                                                                                    |
| Hot Area:                                                                                                    |

### https://www.geekcert.com/pl-200.html 2024 Latest geekcert PL-200 PDF and VCE dumps Download

# Languages Create two portals, one for each community. Create three portals, one for each language. Create one portal and import translations. Create six portals, one for each combination of language and community. Company logo and colors Add themes. Add web resources. Add a portal header and footer

### Correct Answer:

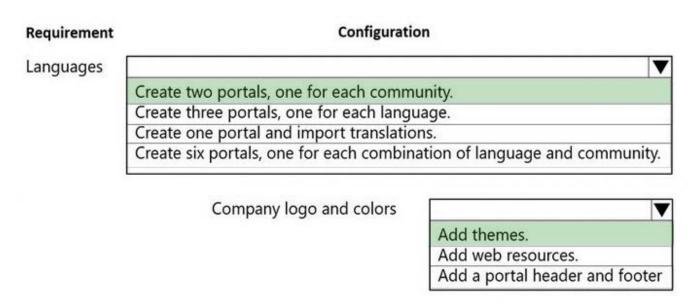

Box 1: Create two portals, one for each community Power Apps portal app languages

Box 2: Add themes You can create a custom look and feel (a theme), for your app by making changes to the default colors and visual elements provided in the uncustomized system. For example, you can create your personal product branding by adding a company logo and providing table-specific coloring. A theme can be created by using the Themes area, without requiring a developer to write code. You can create, clone, change, or delete themes that are used in your environment.

Reference: https://docs.microsoft.com/en-us/power-apps/maker/model-driven-apps/create-themes-organization-branding

### **QUESTION 5**

**HOTSPOT** 

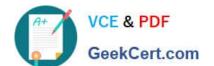

# https://www.geekcert.com/pl-200.html

2024 Latest geekcert PL-200 PDF and VCE dumps Download

You need to address the executive\\'s concerns regarding unnecessary data access.

Which security changes should you make? To answer, select the appropriate options in the answer area.

NOTE: Each correct selection is worth one point.

Hot Area:

### **Answer Area**

**Concern** – Unnecessary user access to client data during verification

### Security Measure –

Assign records to the user doing the verification and change table security to basic.

Assign records to a service account and share the record with the team member doing the verification.

Assign records to a service account and add the team member doing the verification by using an access team.

Concern – Unnecessary user access to client data after the request is completed

### Security Measure -

Assign records to the QV team when the service request is completed.

Assign records to a service account when the service request is completed.

Assign records to the team member doing the verification when the service request is completed.

Correct Answer:

### **Answer Area**

**Concern** – Unnecessary user access to client data during verification

### Security Measure -

Assign records to the user doing the verification and change table security to basic.

Assign records to a service account and share the record with the team member doing the verification.

Assign records to a service account and add the team member doing the verification by using an access team.

**Concern** – Unnecessary user access to client data after the request is completed

### Security Measure -

Assign records to the QV team when the service request is completed.

Assign records to a service account when the service request is completed.

Assign records to the team member doing the verification when the service request is completed.

Box 1: Assign records to a service account and add the team member doing the verification by using an access team. When to use access teams

# VCE & PDF GeekCert.com

# https://www.geekcert.com/pl-200.html

2024 Latest geekcert PL-200 PDF and VCE dumps Download

1

The teams are dynamically formed and dissolved. This typically happens if the clear criteria for defining the teams, such as established territory, product, or volume aren\\t provided.

2.

The team members require different access rights on the records. You can share a record with several access teams, each team providing different access rights on the record. For example, one team is granted the Read access right on the account and another team, the Read, Write and Share access rights on the same account.

3.

A unique set of users requires access to a single record without having an ownership of the record.

Box 2: Assign records to the QV team when the service request is completed.

Issues: More employees than are required can access individual client information and continue to have access after a service request is completed.

Management has decided to create a new qualification verification (QV) role to help ensure that clients get the most accurate results. This role examines completed work to ensure that nothing is missed.

When users go on vacation, all their outstanding Service Request records are assigned to a substitute employee. The substitute employees are unable to see all the qualifications related to their service requests.

PL-200 PDF Dumps

PL-200 Practice Test

PL-200 Braindumps